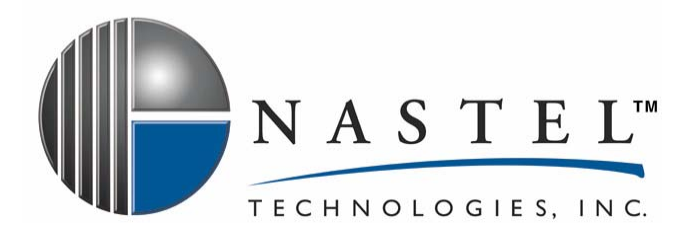

# **WLS/JMX 410.001**

# **AutoPilot/IT Plug-in for WebLogic Server/JMX**

# **Installation and User's Guide**

**Version 4.1** 

**For use with AutoPilot/IT 4.0** 

**CONFIDENTIALITY STATEMENT:** THE INFORMATION WITHIN THIS MEDIA IS PROPRIETARY IN NATURE AND IS THE SOLE PROPERTY OF NASTEL TECHNOLOGIES, INC. ALL PRODUCTS AND INFORMATION DEVELOPED BY NASTEL ARE INTENDED FOR LIMITED DISTRIBUTION TO AUTHORIZED NASTEL EMPLOYEES, LICENSED CLIENTS, AND AUTHORIZED USERS. THIS INFORMATION (INCLUDING SOFTWARE, ELECTRONIC AND PRINTED MEDIA) IS NOT TO BE COPIED OR DISTRIBUTED IN ANY FORM WITHOUT THE EXPRESSED WRITTEN PERMISSION FROM NASTEL TECHNOLOGIES, INC.

**© 2008 Nastel Technologies, Inc.**

PUBISHED BY: RESEARCH AND DEVELOPMENT DEPARTMENT NASTEL TECHNOLOGIES, INC. 48 SOUTH SERVICE ROAD, SUITE 205 MELVILLE, NY 11747 COPYRIGHT © 2001-2008

ALL RIGHTS RESERVED. NO PART OF THE CONTENTS OF THIS DOCUMENT MAY BE PRODUCED OR TRANSMITTED IN ANY FORM, OR BY ANY MEANS WITHOUT THE WRITTEN PERMISSION OF NASTEL TECHNOLOGIES.

**DOCUMENT TITLE: AUTOPILOT/IT PLUG-IN FOR WEBLOGIC SERVER/JMX** DOCUMENT RELEASE DATE: **August 2008** NASTEL DOCUMENT NUMBER: **WLS/JMX 410.001**

**CONFIDENTIALITY STATEMENT:** THE INFORMATION WITHIN THIS MEDIA IS PROPRIETARY IN NATURE AND IS THE SOLE PROPERTY OF NASTEL TECHNOLOGIES, INC. ALL PRODUCTS AND INFORMATION DEVELOPED BY NASTEL ARE INTENDED FOR LIMITED DISTRIBUTION TO AUTHORIZED NASTEL EMPLOYEES, LICENSED CLIENTS, AND AUTHORIZED USERS. THIS INFORMATION (INCLUDING SOFTWARE, ELECTRONIC AND PRINTED MEDIA) IS NOT TO BE COPIED OR DISTRIBUTED IN ANY FORM WITHOUT THE EXPRESSED WRITTEN PERMISSION FROM NASTEL TECHNOLOGIES, INC.

#### **ACKNOWLEDGEMENTS:**

THE FOLLOWING TERMS ARE TRADEMARKS OF NASTEL TECHNOLOGIES CORPORATION IN THE UNITED STATES OR OTHER COUNTRIES OR BOTH: AUTOPILOT/IT, AUTOPILOT/WEB, AUTOPILOT/MQ

THE FOLLOWING TERMS ARE TRADEMARKS OF THE IBM CORPORATION IN THE UNITED STATES OR OTHER COUNTRIES OR BOTH: IBM, MQ, WIN-OS/2, AS/400, OS/2, DB2, AND AIX, WEBSPHERE

JAVA AND THE JAVA LOGOS ARE TRADEMARKS OF SUN MICROSYSTEMS INC. IN THE UNITED STATES OR OTHER COUNTRIES, OR BOTH.

INSTALLANYWHERE IS A REGISTERED TRADEMARK OF ZEROG SOFTWARE IN THE UNITED STATES OR OTHER COUNTRIES, OR BOTH.

THIS PRODUCT INCLUDES SOFTWARE DEVELOPED BY THE APACHE SOFTWARE FOUNDATION (HTTP://WWW.APACHE.ORG/). THE JAKARTA PROJECT" AND "TOMCAT" AND THE ASSOCIATED LOGOS ARE REGISTERED TRADEMARKS OF THE APACHE SOFTWARE FOUNDATION

INTEL, PENTIUM AND INTEL486 ARE TRADEMARKS OR REGISTERED TRADEMARKS OF INTEL CORPORATION IN THE UNITED STATES, OR OTHER COUNTRIES, OR BOTH

MICROSOFT, WINDOWS, WINDOWS NT, WINDOWS XP, AND THE WINDOWS LOGOS ARE REGISTERED TRADEMARKS OF THE MICROSOFT CORPORATION.

UNIX IS A REGISTERED TRADEMARK IN THE UNITED STATES AND OTHER COUNTRIES LICENSED EXCLUSIVELY THROUGH X/OPEN COMPANY LIMITED.

MAC, MAC OS, AND MACINTOSH ARE TRADEMARKS OF APPLE COMPUTER, INC., REGISTERED IN THE U.S. AND OTHER COUNTRIES.

"LINUX" AND THE LINUX LOGOS ARE REGISTERED TRADEMARKS OF LINUS TORVALDS, THE ORIGINAL AUTHOR OF THE LINUX KERNEL. ALL OTHER TITLES, APPLICATIONS, PRODUCTS, AND SO FORTH ARE COPYRIGHTED AND/OR TRADEMARKED BY THEIR RESPECTIVE AUTHORS.

OTHER COMPANY, PRODUCT, AND SERVICE NAMES, MAY BE TRADEMARKS OR SERVICE MARKS OF OTHERS

## **Table of Contents**

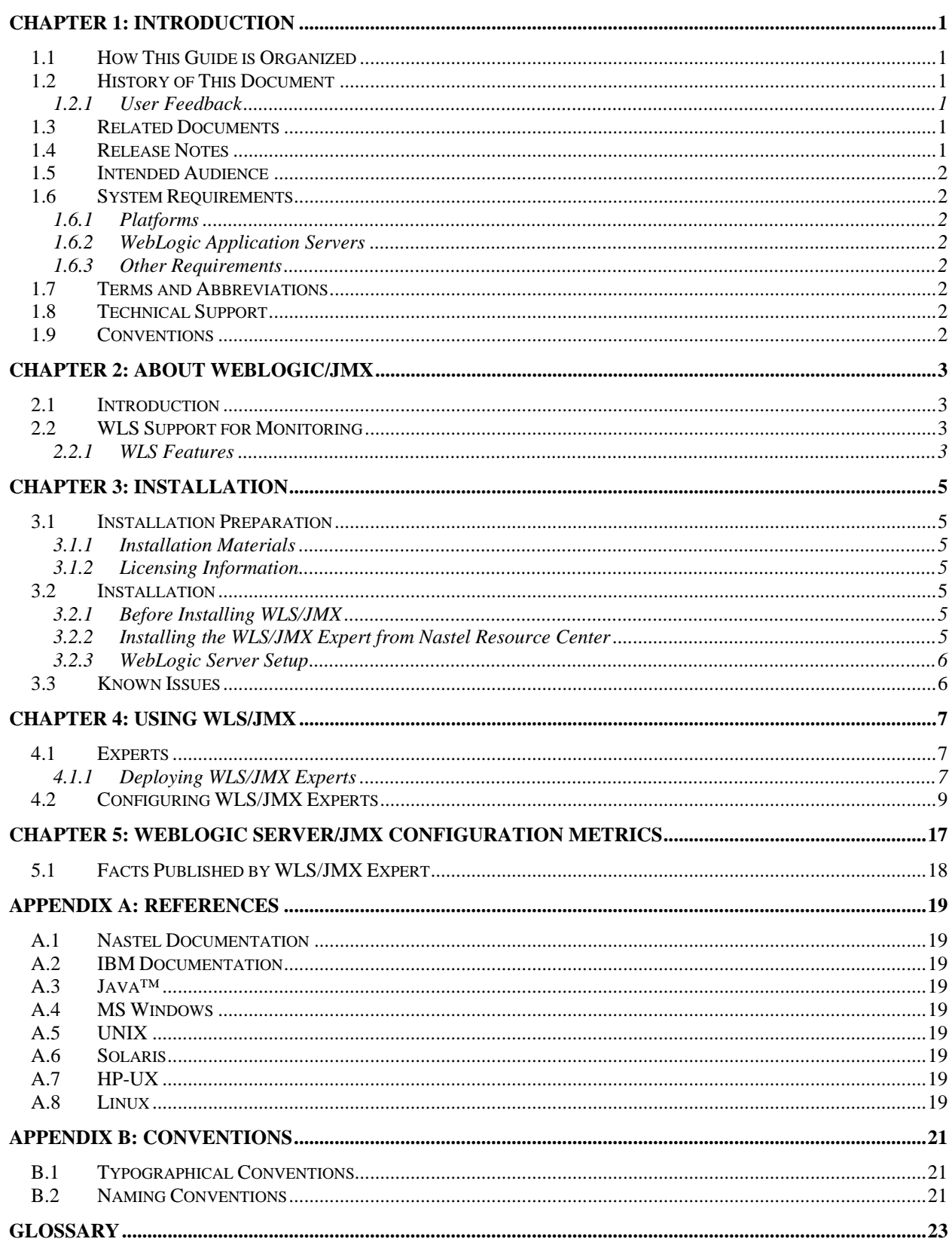

#### **Figures**

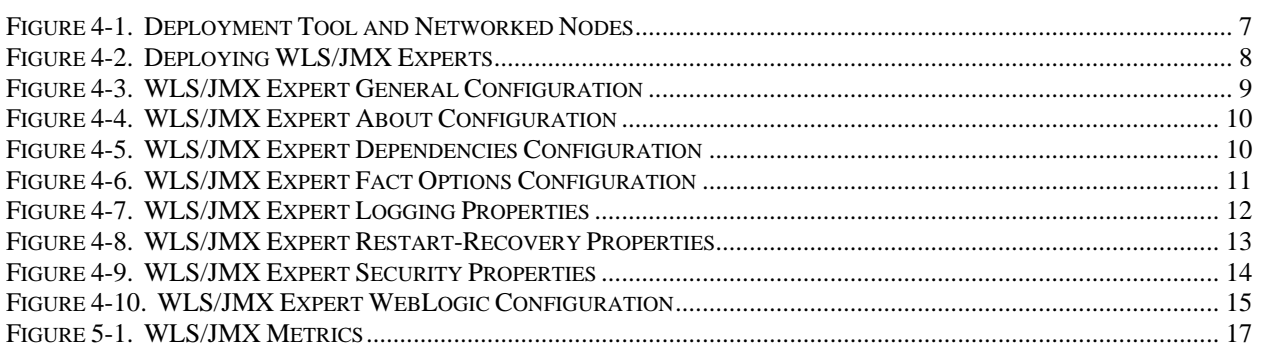

## **Tables**

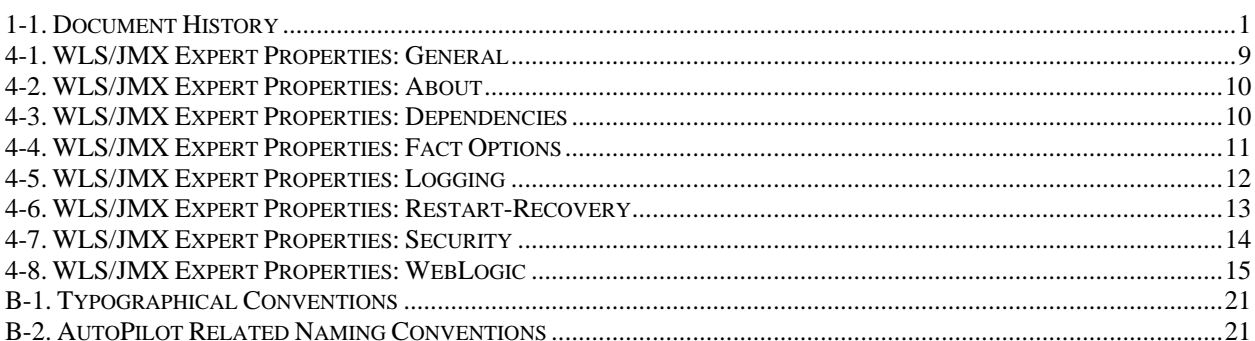

**This Page Intentionally Left Blank** 

# <span id="page-6-0"></span>**Chapter 1: Introduction**

Welcome to the AutoPilot/IT Plug-in for WebLogic Server/JMX (AP/WLS/JMX) Installation and User's Guide. This guide explains how to update and perform new installations and the use of the this plug-in. This plug-in is designed to work with AutoPilot/IT, its components and other plug-ins, and run simultaneously without interference or performance degradation. AutoPilot/IT Plug-in for WebLogic Server/JMX will hereinafter be referred to as AP Plug-in for WLS/JMX or WLS/JMX Plug-in.

### **1.1 How This Guide is Organized**

*Chapter 1*: Identifies the users and history of the document. System requirements for this plug-in are outlined. All other system and platform information is listed in the *AutoPilot/IT Installation and User's Guides.* 

*Chapter 2:* Contains a brief description of WLS/JMX.

*Chapter 3:* Provides instructions for new installations of the WLS/JMX Plug-in.

*Chapter 4*: Provides instruction for using the WLS/JMX Plug-in.

*Chapter 5:* Describes metrics collected by the WLS/JMX expert.

*Appendix A*: Provides a detailed list of all reference information required for the installation of AutoPilot. *Appendix B:* Contains conventions used in AutoPilot and documents typographical conventions.

*Glossary:* Contains a listing of unique and common acronyms and words and their definitions.

### **1.2 History of This Document**

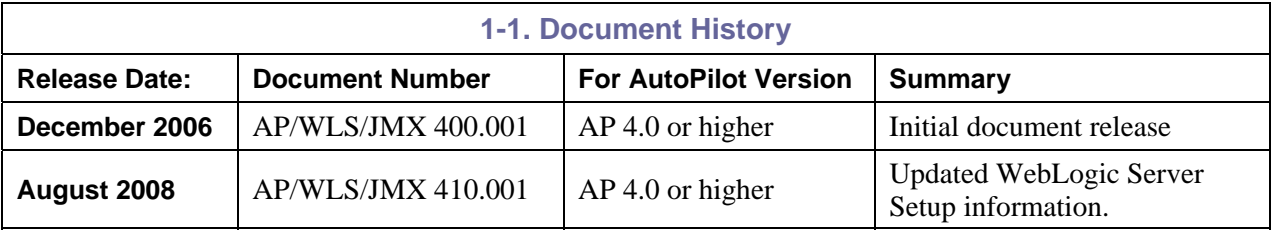

#### **1.2.1 User Feedback**

Nastel encourages all Users and Administrators of AutoPilot to submit comments, suggestions, corrections and recommendations for improvement for all AutoPilot documentation. Please send your comments via Post/Mail, or by *e*-mail. Send messages to: support@nastel.com. You will receive a written response, along with status of any proposed change, update, or correction.

## **1.3 Related Documents**

The complete listing of related and referenced documents is listed in **Appendix A** of this guide.

#### **1.4 Release Notes**

See README.HTM files on installation media or AutoPilot installation directory. Release notes and updates are also available through the Nastel Resource Center at: [http://www.nastel.com/resources/](http://www.nastel.com/resources/index.php?option=com_frontpage&Itemid=1)

#### <span id="page-7-0"></span>**1.5 Intended Audience**

WLS/JMX Installation and User's Guide is intended for use by installers and administrators of Nastel's AutoPilot and WebLogic. There are three user groups defined for the purpose of installation and use.

- **Installer:** The installer should be familiar with Java Run Time Environment 1.5.1 (JRE 1.5.1) or higher (included in AutoPilot/IT for Windows, Solaris, AIX, HP-UX and Linux). Procedures for installing software on the target platform such as Windows and/or UNIX. Basic understanding of TCP/IP.
- **Administrator:** The administrator should have a working knowledge of middleware, TCP/IP, and system management. The Administrator should also have an understanding of Java Runtime Environment (JRE) and TCP/IP. Installation procedures for the platform where AutoPilot is installed (for example, Windows, NT, UNIX, etc.)
- **User:** Requires only local operating system operations knowledge and basic knowledge of AutoPilot.

## **1.6 System Requirements**

This section defines system and platform prerequisite support requirements for WLS/JMX.

#### **1.6.1 Platforms**

WLS/JMX is compatible with the following platforms:

- Windows NT/2000/XP/2003
- Unix (Solaris, AIX, HP-UX, Linux)

#### **1.6.2 WebLogic Application Servers**

WLS/JMX is compatible with the following WebLogic Servers

• WebLogic Server 9.X

#### **1.6.3 Other Requirements**

WLS/JMX requires the following conditions:

- AutoPilot/IT 4.0 or higher.
- AutoPilot managed node running on the same machine as the WLS server and no other application servers or plug-ins are installed on this node.
- Java Run Time Environment 1.4.1 (JRE 1.4.1) or higher (included in AutoPilot/IT)
- Installer may need administrative privileges for the target platform.

#### **1.7 Terms and Abbreviations**

A list of Terms and Abbreviations used in this document is located in the Glossary.

## **1.8 Technical Support**

If you need additional technical support, you can contact Nastel Technologies by telephone or by e-mail. To contact Nastel technical support by telephone, call (800) 963-9822 ext. 1, if you are calling from outside the United States dial 001-631-761-9190. To contact Nastel technical support by e-mail, send a message to [mailto:support@nastel.com.](mailto:support@nastel.com) To access the Nastel automated support system (user id and password required), go to [http://support.nastel.com/.](http://support.nastel.com/) Contact your local AutoPilot Administrator for further information.

#### **1.9 Conventions**

Refer to  $\Delta$ ppendix  $\overline{B}$  for conventions used in this guide.

# <span id="page-8-0"></span>**Chapter 2: About WebLogic/JMX**

### **2.1 Introduction**

WebLogic/JMX (WLS/JMX) plug-in was designed to enable AutoPilot to monitor and manage *e*Business applications for continuous operations in addition to its standard features.

#### **2.2 WLS Support for Monitoring**

- WebLogic Server performance
- JMS performance
- JDBC performance
- Security
- Application stats and performance
- All WLS subsystem performance

Combined with WebSphere Application Server, JBoss, jKool and WMQ, AutoPilot is capable of monitoring the entire SOA/J2EE based space.

#### **2.2.1 WLS Features**

WLS provides the following management features:

- Monitors and controls status of WebLogic services
- Monitors and manages Bean Data, Bean Object Pools, and Bean Method performance
- Monitors WLS runtime performance
- Create custom monitoring
- Collect system level performance information, such as CPU, I/O, and memory
- Collect historical data for subsequent analysis/capacity planning
- Instantly manage-enable any Java Bean application
- Organize management information into views, customized for specific users.

**This page intentionally left blank** 

## <span id="page-10-0"></span>**Chapter 3: Installation**

#### **3.1 Installation Preparation**

This section contains general information related to preparing for and installing WLS/JMX software.

#### **3.1.1 Installation Materials**

Installation can be performed by download through the Nastel Resource Center or by installation media. The installation media can be automatically initiated, then continued using the installation wizard, or manually installed. The installation media contains all required AutoPilot components for Java 2 platforms.

#### **3.1.1.1 Technical Documents**

Prior to installation, review all text files and installation procedures provided on the Nastel Resource Center. It is recommended that all installation related materials are printed to allow the installer to review prior to installation, and better follow the detailed instructions within.

#### **3.1.2 Licensing Information**

A copy of the standard Licensing Agreement is imbedded in the installation software. The formal licensing agreement has been furnished in the purchase agreement package.

#### **3.2 Installation**

This section provides instructions for installing WLS/JMX on the compatible platforms.

Review all installation related materials prior to commencing installation procedures. Reviewing materials will allow installers to pre-determine installation options and familiarize themselves with associated requirements.

#### **3.2.1 Before Installing WLS/JMX**

Ensure AutoPilot managed node is running on the same machine as WebLogic Server.

#### **3.2.2 Installing the WLS/JMX Expert from Nastel Resource Center**

- 1. Download the WLS/JMX Plug-in from the Nastel Resource Center.
- 2. Save your work and logoff AutoPilot and WebLogic Application Server.

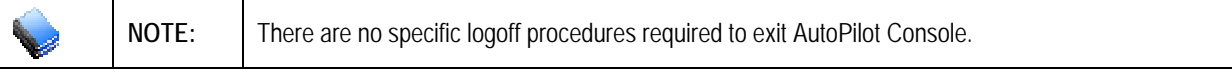

- 3 Stop the Nodes and/or Domain Servers that will be updated as specified in the *AutoPilot/IT User's Guide*.
- 4. Copy AP\_JMX\_WLS-<*version\_number*>.pkg into the [*AUTOPILOT\_HOME*]\updates directory.
- 5. At the command prompt run: [*AUTOPILOT\_HOME*]\bin\pkgman **..**\updates\AP\_JMX\_WLS-<*version\_number*>.pkg
- 6. Verify plug-in installation: [*AUTOPILOT\_HOME*]\bin\pkgman –libinfo. The details of the library are listed.

**NOTE:** Make sure there are no errors posted at the bottom of the screen.

7. Restart the Nodes and/or Domain Servers that were stopped in step 3 above as specified in the *AutoPilot/IT User's Guide*.

#### <span id="page-11-0"></span>**3.2.3 WebLogic Server Setup**

The following steps are required to enable a WebLogic application for monitoring using JMX. (See *[Enable and Configure IIOP](http://e-docs.bea.com/wls/docs92/ConsoleHelp/taskhelp/channels/EnableAndConfigureIIOP.html)* in Administration Console Online Help for more detailed information.)

#### **Enable Anonymous Admin Lookup**

- 1. At Administration Console, navigate to **Domain >> Security >> General**.
- 2. If not already accomplished, in Change Center of Administration Console click **Lock & Edit**.
- 3. Check (enable) *Anonymous Admin Lookup Enabled* and click **Save**.

#### **Enable IIOP Protocol for Admin Server and Application Server**

- 1. At Administration Console, expand environment and select Servers >> <*Server\_Name*>.
- 2. Under the server settings *Protocol* tab, click **IIOP** and check *Enable IIOP*.
- 3. Expand Advanced options and enter Default IIOP Username and Default IIOP Password.
- 4. Configure *default IIOP user* to be a WebLogic Server user with Administrator privileges.
- 5. In Change Center of Administration Console, click **Activate Changes**.
- 6. Restart WebLogic Server.

#### **3.3 Known Issues**

Messages similar to those below may be seen in the Managed Node system event log. These messages do not affect the functionality of the WebLogic Monitor and can be safely disregarded. These messages are output by the JDK CORBA implementation, beyond the control of Nastel Technologies. They are related to Bug #4914585, believed to have been fixed in JDK 1.4.1, but not JDK 1.4.2 (see [http://bugs.sun.com/bugdatabase/view\\_bug.do?bug\\_id=4914585](http://bugs.sun.com/bugdatabase/view_bug.do?bug_id=4914585) for more detailed information.) Exception in thread "autopilot/JMX Monitor Sampling Thread" org.omg.CORBA.INTERNAL: vmcid: SUN minor code: 207 completed: No

```
 at com.sun.corba.se.internal.orbutil.CacheTable.put_table(CacheTable.java:78) 
at com.sun.corba.se.internal.orbutil.CacheTable.put(CacheTable.java:67) 
at com.sun.corba.se.internal.iiop.CDRInputStream_1_0.read_value(CDRInputStream_1_0.java:974) 
at com.sun.corba.se.internal.iiop.CDRInputStream_1_0.read_abstract_interface(CDRInputStream_1_0.java:859) 
at com.sun.corba.se.internal.iiop.CDRInputStream_1_0.read_abstract_interface(CDRInputStream_1_0.java:851) 
at com.sun.corba.se.internal.iiop.CDRInputStream.read_abstract_interface(CDRInputStream.java:309) 
at com.sun.corba.se.internal.io.IIOPInputStream.readObjectDelegate(IIOPInputStream.java:228) 
at com.sun.corba.se.internal.io.IIOPInputStream.readObjectOverride(IIOPInputStream.java:381) 
at java.io.ObjectInputStream.readObject(ObjectInputStream.java:318) 
at java.util.HashMap.readObject(HashMap.java:1006) 
at com.sun.corba.se.internal.io.IIOPInputStream.readObject(Native Method) 
at com.sun.corba.se.internal.io.IIOPInputStream.invokeObjectReader(IIOPInputStream.java:1298) 
at com.sun.corba.se.internal.io.IIOPInputStream.inputObject(IIOPInputStream.java:908) 
at com.sun.corba.se.internal.io.IIOPInputStream.simpleReadObject(IIOPInputStream.java:261) 
at com.sun.corba.se.internal.io.ValueHandlerImpl.readValueInternal(ValueHandlerImpl.java:247) 
at com.sun.corba.se.internal.io.ValueHandlerImpl.readValue(ValueHandlerImpl.java:209) 
at com.sun.corba.se.internal.iiop.CDRInputStream_1_0.read_value(CDRInputStream_1_0.java:948) 
at com.sun.corba.se.internal.iiop.CDRInputStream.read_value(CDRInputStream.java:289) 
at com.sun.corba.se.internal.corba.TCUtility.unmarshalIn(TCUtility.java:266) 
at com.sun.corba.se.internal.corba.AnyImpl.read_value(AnyImpl.java:561) 
at com.sun.corba.se.internal.iiop.CDRInputStream_1_0.read_any(CDRInputStream_1_0.java:635) 
at com.sun.corba.se.internal.iiop.CDRInputStream.read_any(CDRInputStream.java:260) 
at com.sun.jmx.remote.internal.PInputStream.read_any(Unknown Source) 
at com.sun.corba.se.internal.javax.rmi.CORBA.Util.readAny(Util.java:100) 
at javax.rmi.CORBA.Util.readAny(Util.java:90) 
at org.omg.stub.javax.management.remote.rmi._RMIConnection_Stub.getAttribute(Unknown Source) 
at javax.management.remote.rmi.RMIConnector$RemoteMBeanServerConnection.getAttribute(RMIConnector.java: 
at com.nastel.nmx.expert.weblogicjmx.WebLogicMBeanServer.getAttribute(WebLogicMBeanServer.java:66) 
at com.nastel.nmx.expert.jmx.JmxExpert.getAttribute(JmxExpert.java:402) 
at com.nastel.nmx.expert.jmx.JmxExpert.reportMBeanAttribute(JmxExpert.java:810) 
at com.nastel.nmx.expert.jmx.JmxExpert.sampleMBean(JmxExpert.java:766) 
at com.nastel.nmx.expert.jmx.JmxExpert.sampleMBeans(JmxExpert.java:725) 
at com.nastel.nmx.expert.jmx.JmxExpert.run(JmxExpert.java:843) 
at java.lang.Thread.run(Thread.java:534)
```
854)

# <span id="page-12-0"></span>**Chapter 4: Using WLS/JMX**

## **4.1 Experts**

All experts are agents knowledgeable about the subject they are assigned to monitor. Experts are mobile and act as connectors to other AutoPilot and optional plug-in experts. Experts are contained in target managed resources (nodes) and collect system's status information, which are analyzed by assigned policies, then filtered by AutoPilot managers to be viewed in a Business View Viewer. Experts publish facts. Facts in AutoPilot are basic true statements about current run-time values, indicating an object's state in a managed resource. WLS/JMX Experts maintain the same strengths and qualities as all AutoPilot/Experts. Refer to the AutoPilot/IT User's Guide (AP/USR 400.005) for additional information on expert deployment and configuration.

#### **4.1.1 Deploying WLS/JMX Experts**

1. Click **Deployment Tool** to display *Directory Viewer*.

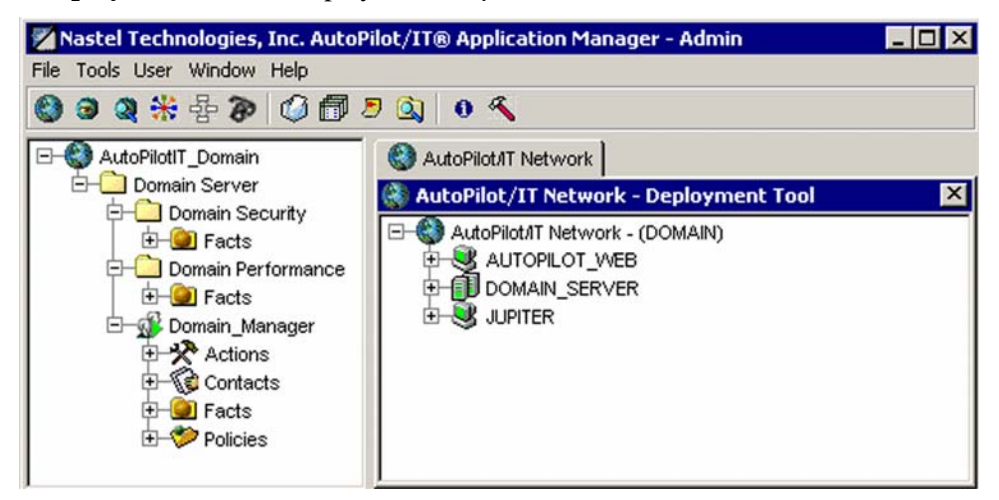

*Figure 4-1. Deployment Tool and Networked Nodes* 

- <span id="page-13-0"></span>2. Click on the desired node.
- 3. Right click Node to display *Node Menu*. Click **Deploy Expert**. The Expert pop-up menu is displayed.
- 4. Click **WebLogic>>WebLogic JMX Monitor**.

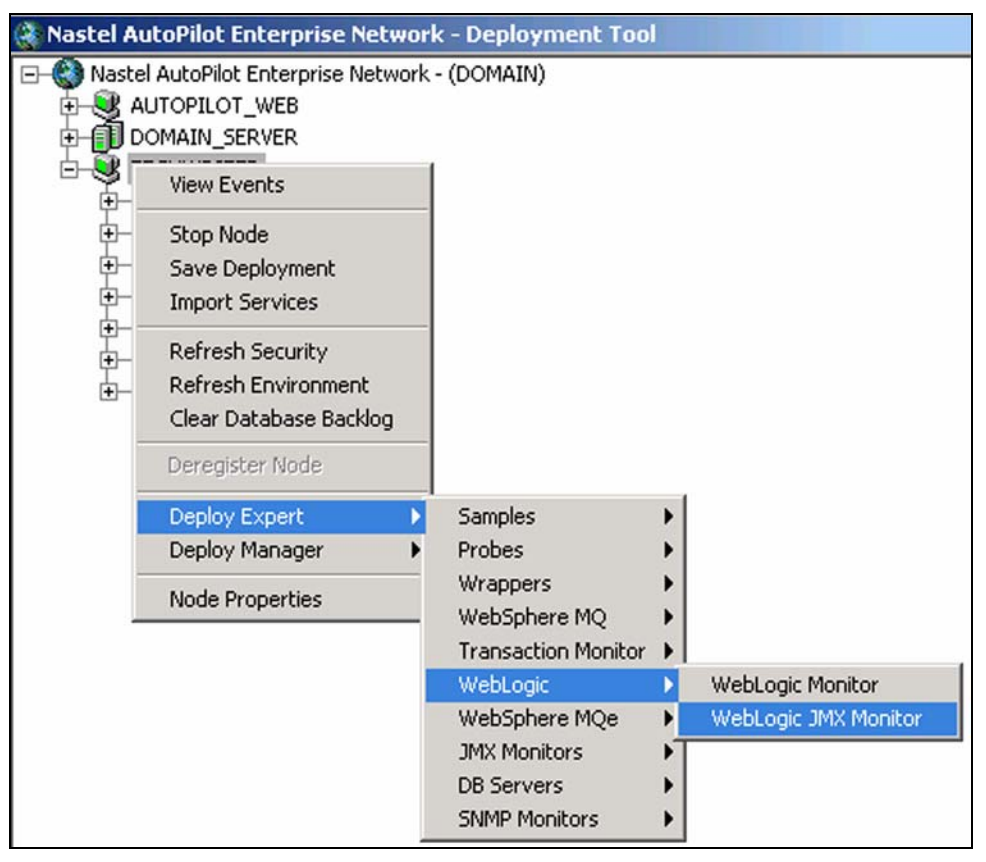

*Figure 4-2. Deploying WLS/JMX Experts* 

- 5. Review the WebLogic\_JMX Expert configuration on the screens displayed. Refer to Configuring WLS/JMX Experts instructions below for further detail.
- 6. Click **Apply**. The WLS/JMX Expert will be deployed only on node selected in step 2 above.

#### <span id="page-14-0"></span>**4.2 Configuring WLS/JMX Experts**

This paragraph provides detailed instructions and information for configuring the WLS/JMX Expert. Other Software/Platform specific and standard experts are addressed in supporting documentation for that software/platform plug-in and the *AutoPilot/IT User's Guide*. Only the WLS/JMX Expert is discussed in this Guide.

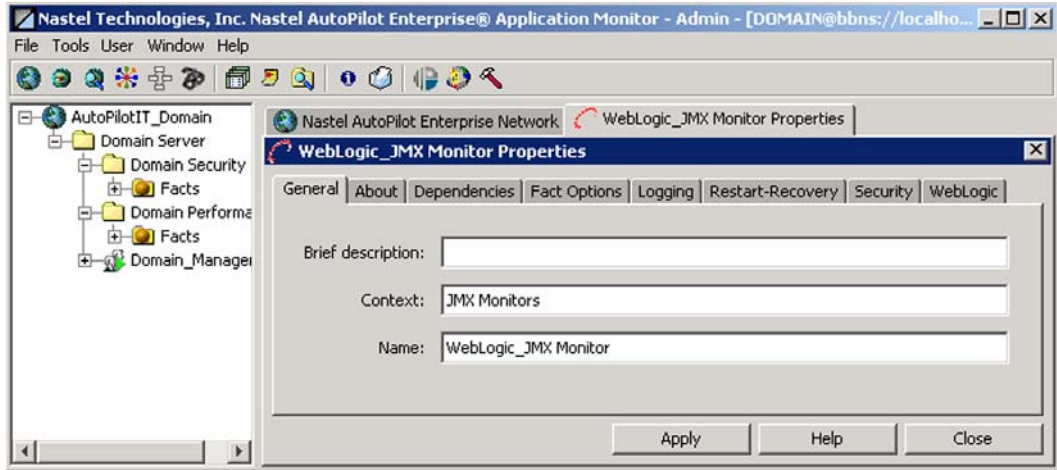

*Figure 4-3. WLS/JMX Expert General Configuration* 

The WLS/JMX Expert consists of eight screens of user definable configuration data. The following procedure explains the entries for each category of the WLS/JMX Expert.

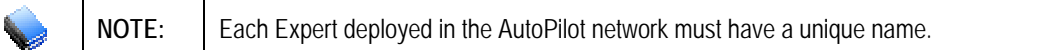

1. **General:** This screen is common to all Experts. Review (if updating existing Expert) or configure data elements as follows:

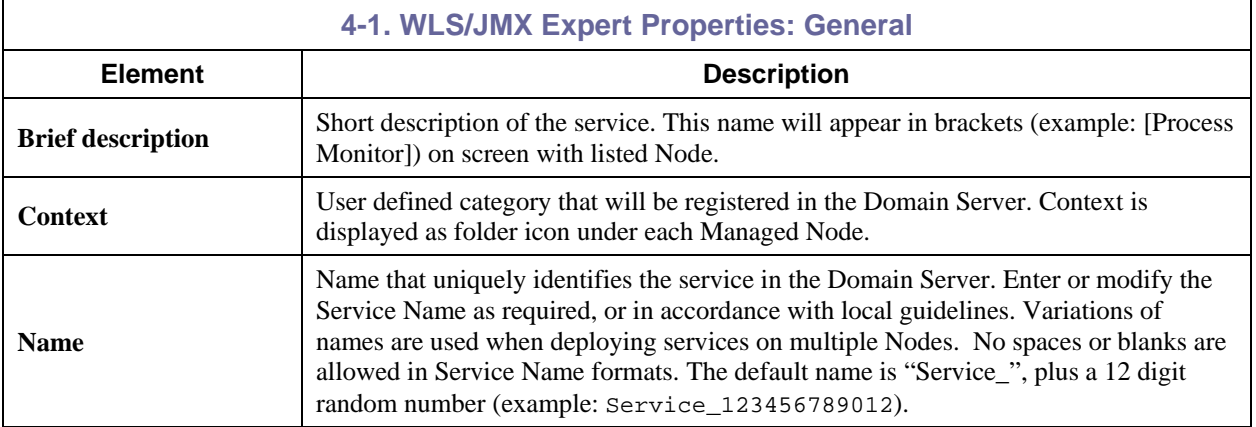

#### <span id="page-15-0"></span>2. **About:** This screen is common to all Experts and cannot be changed.

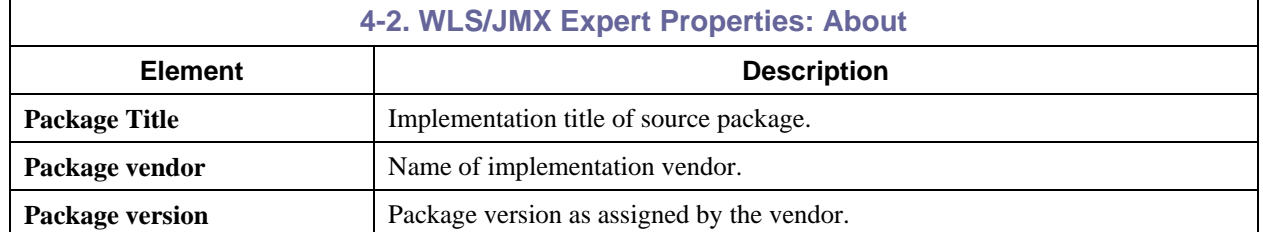

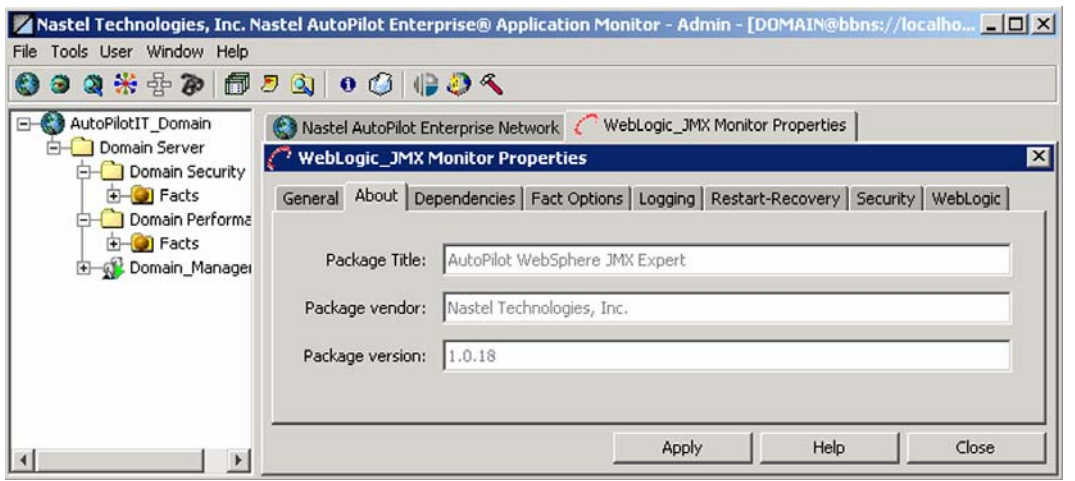

*Figure 4-4. WLS/JMX Expert About Configuration* 

3. **Dependencies:** (Reserved) Leave blank unless required. Dependencies are comma delimited lists of services within a Managed Node. The lists must be available to the specified service prior to loading. The sequence of service loading is determined by the list.

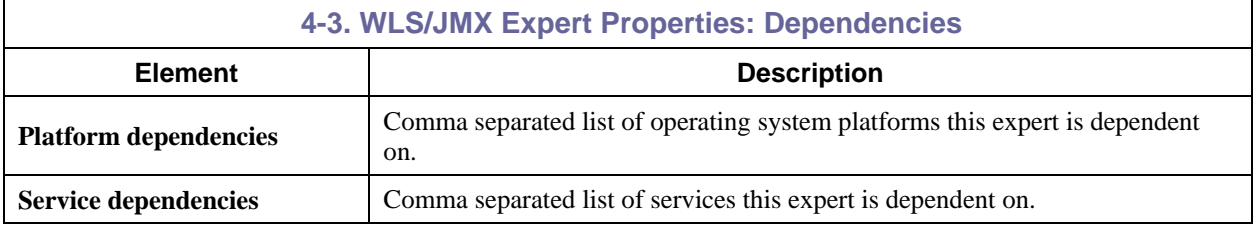

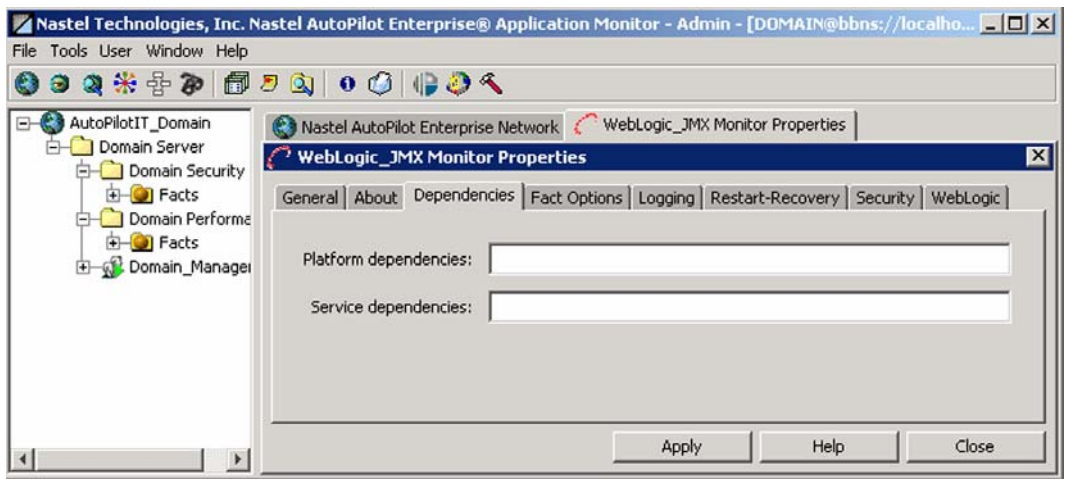

*Figure 4-5. WLS/JMX Expert Dependencies Configuration* 

<span id="page-16-0"></span>4. **Fact Options:** This screen is common to all Experts. Review (if updating existing Expert) or configure data elements as follows:

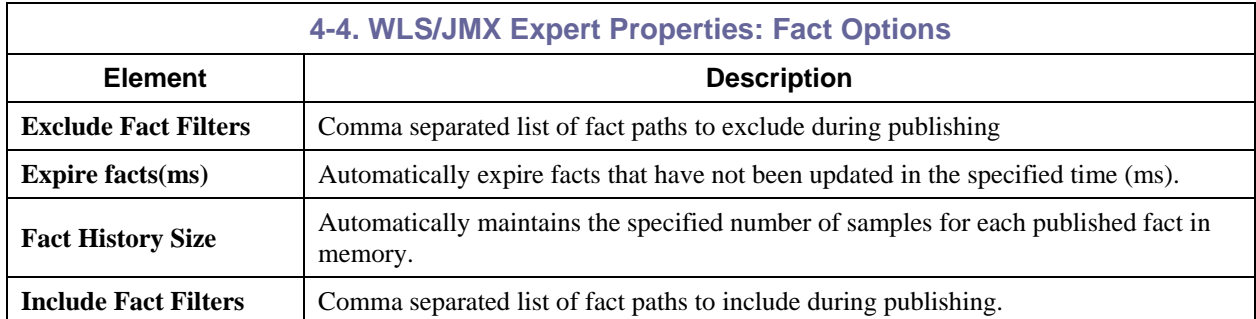

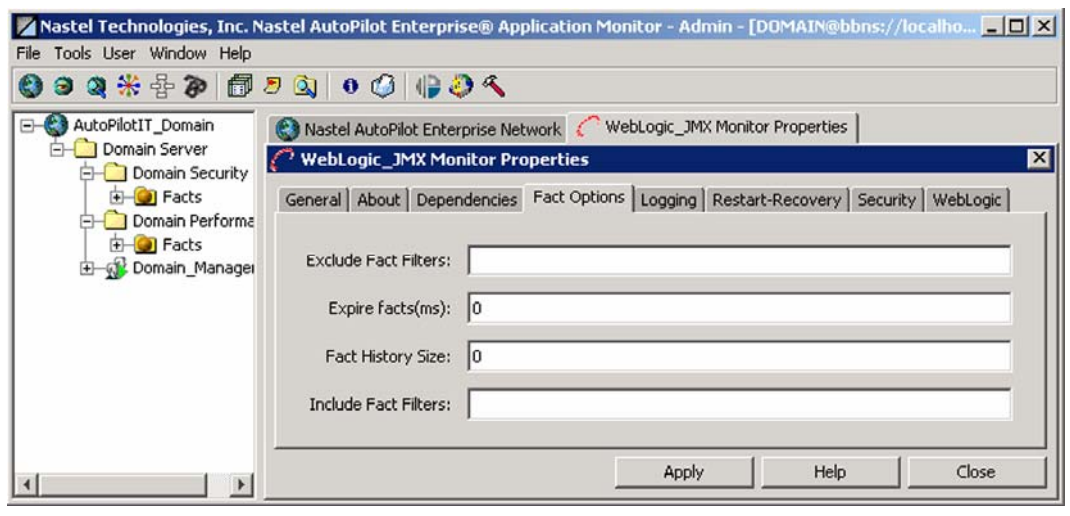

*Figure 4-6. WLS/JMX Expert Fact Options Configuration* 

<span id="page-17-0"></span>5. **Logging:** This screen is common to all Experts. Review (if updating existing Expert) or configure data elements as follows:

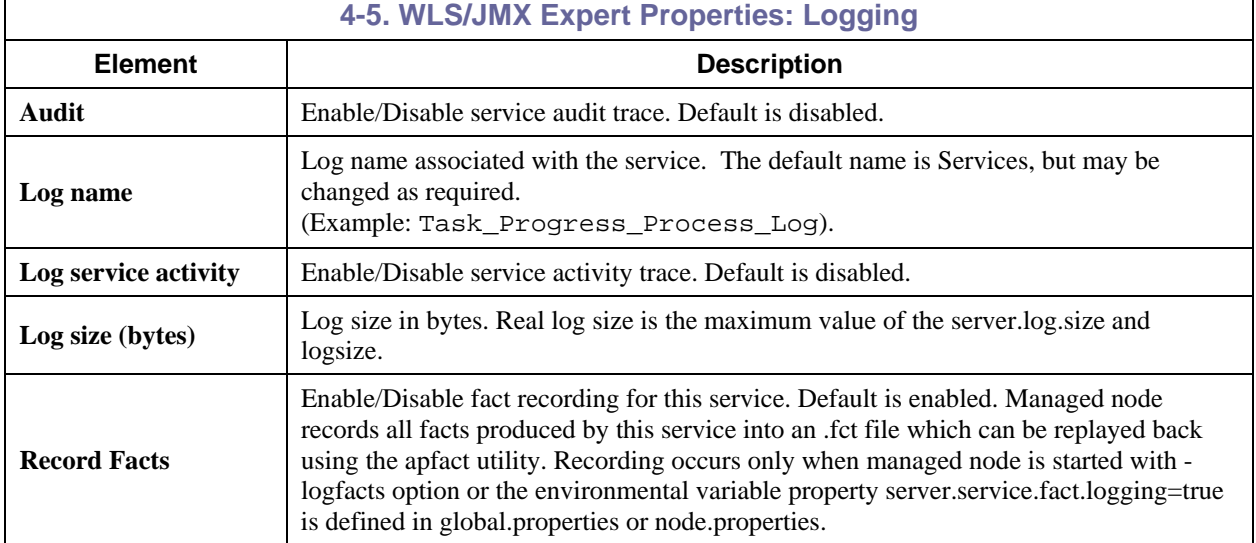

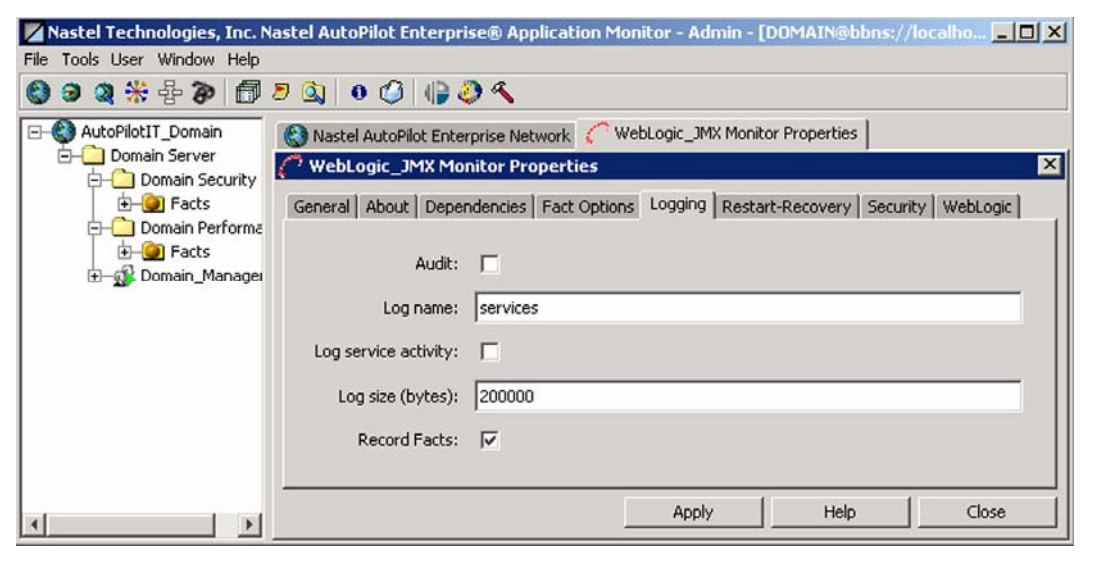

*Figure 4-7. WLS/JMX Expert Logging Properties* 

<span id="page-18-0"></span>6. **Restart-Recovery:** This screen is common to all Experts. Review (if updating existing Expert) or configure data elements as follows

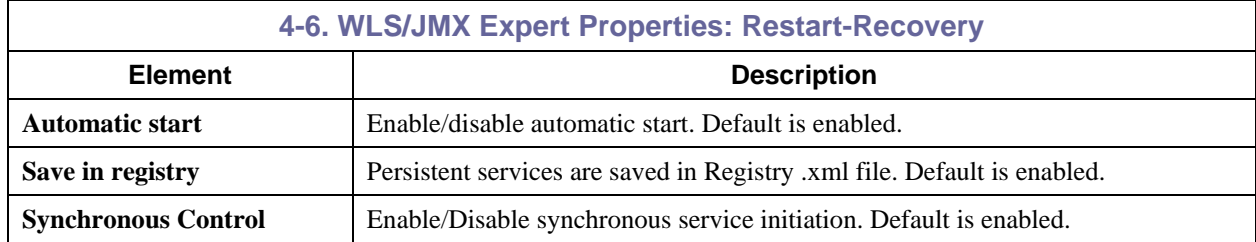

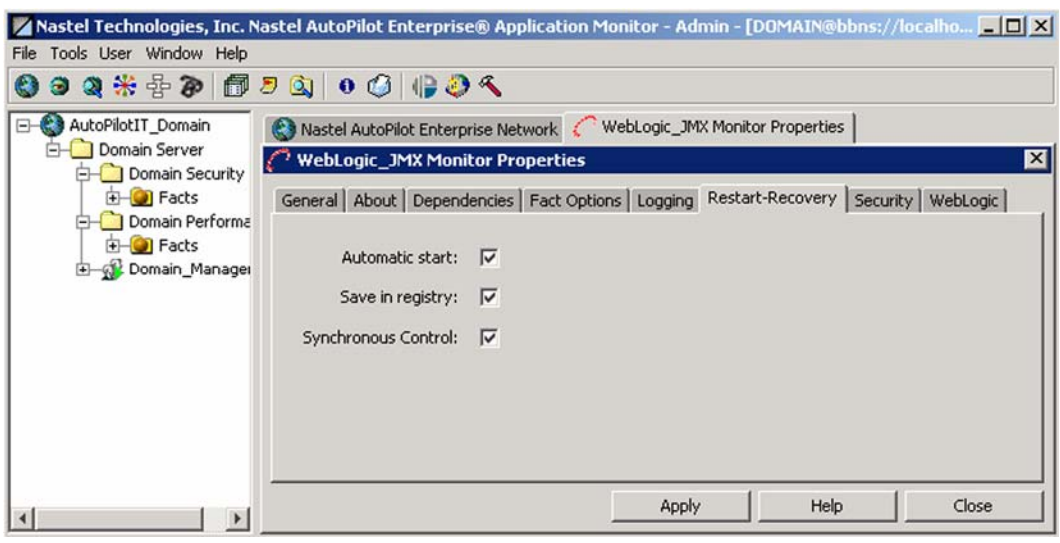

*Figure 4-8. WLS/JMX Expert Restart-Recovery Properties* 

<span id="page-19-0"></span>7. **Security:** This screen is common to all Experts. Review (if updating existing Expert) or configure data elements as follows:

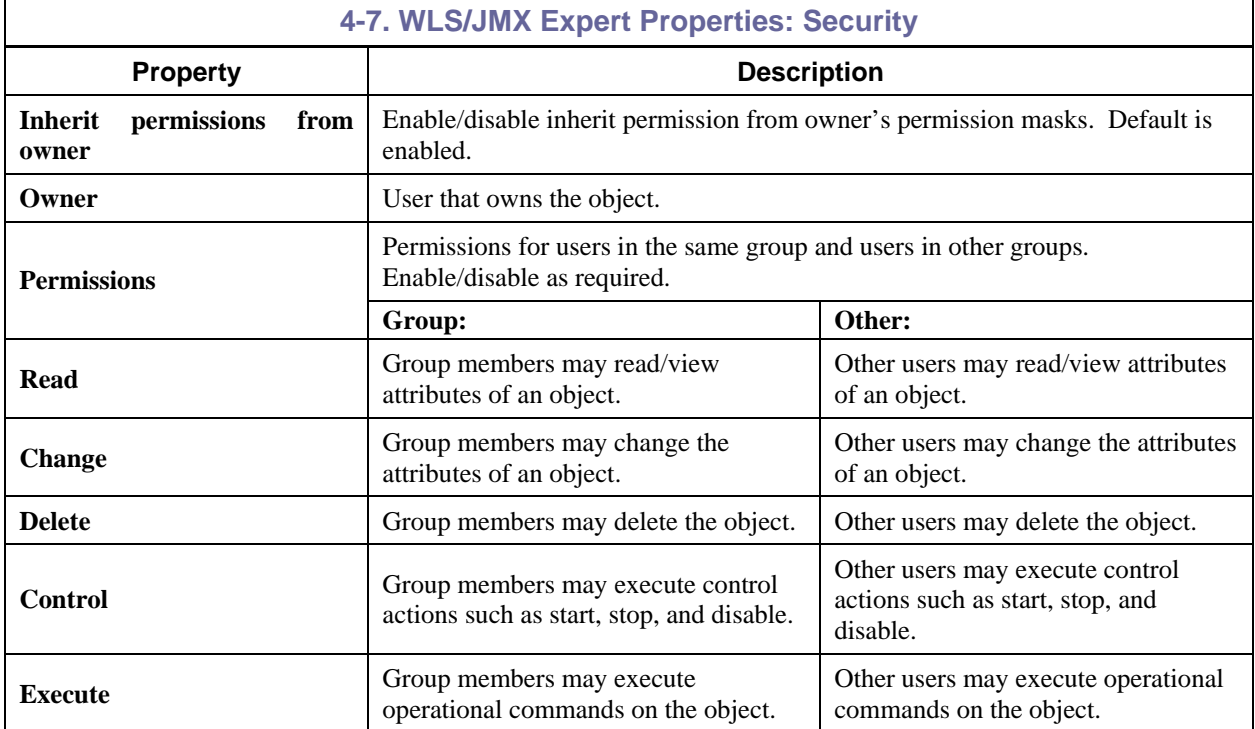

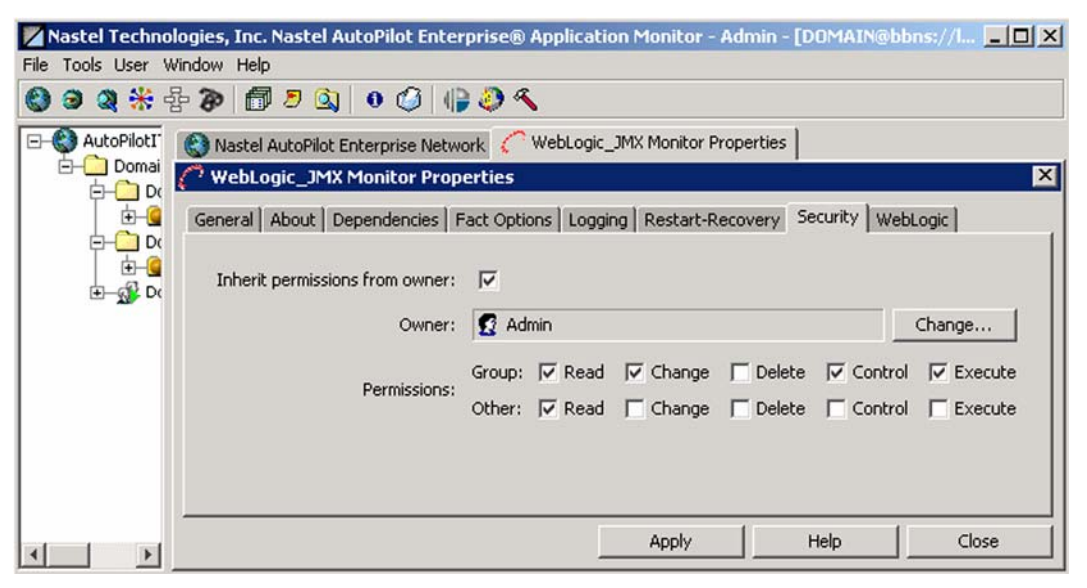

*Figure 4-9. WLS/JMX Expert Security Properties* 

<span id="page-20-0"></span>8. **WebLogic:** Review (if updating existing Expert) or configure data elements as follows:

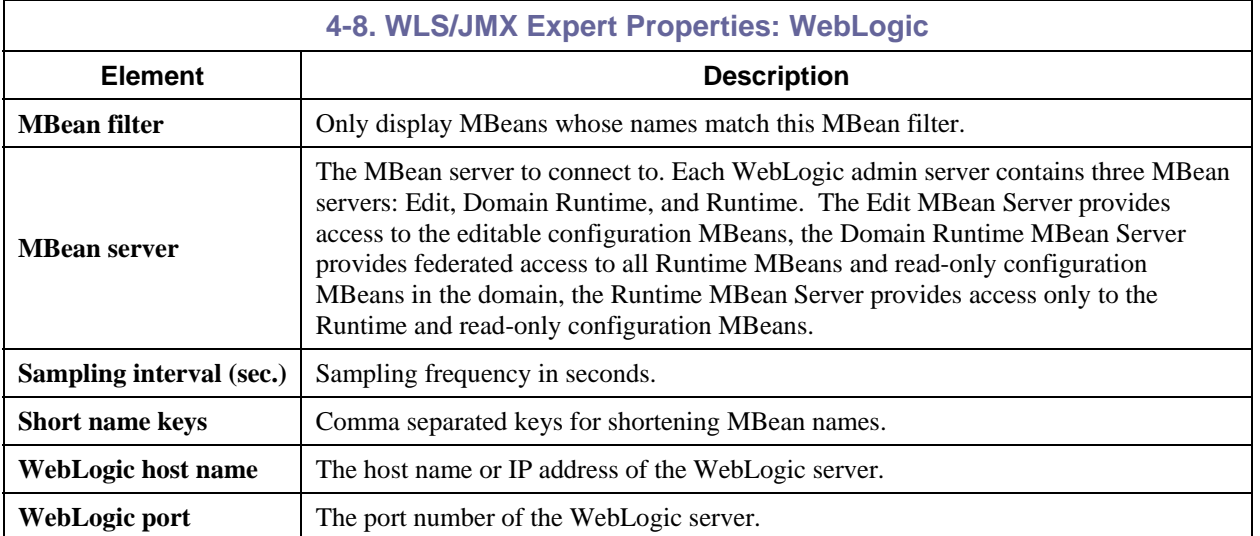

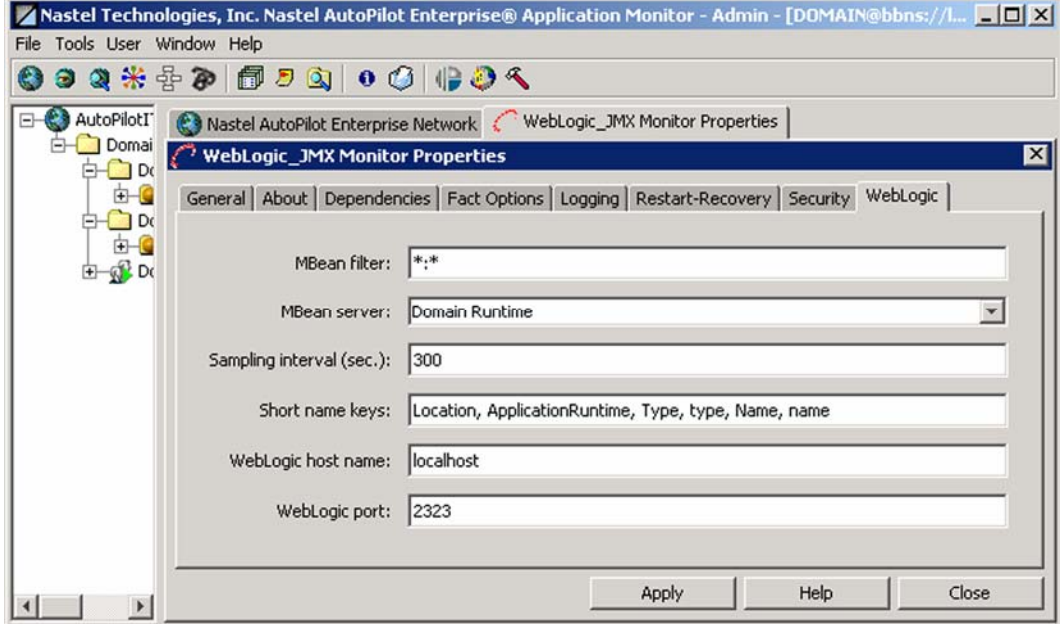

*Figure 4-10. WLS/JMX Expert WebLogic Configuration* 

**This Page Intentionally Left Blank**

## <span id="page-22-0"></span>**Chapter 5: WebLogic Server/JMX Configuration Metrics**

This section describes the WebLogic Server/Java Management Extensions (WLS/JMX) metrics collected by the WLS/JMX Plug-in expert. They are published as facts and are available under each expert as shown below:

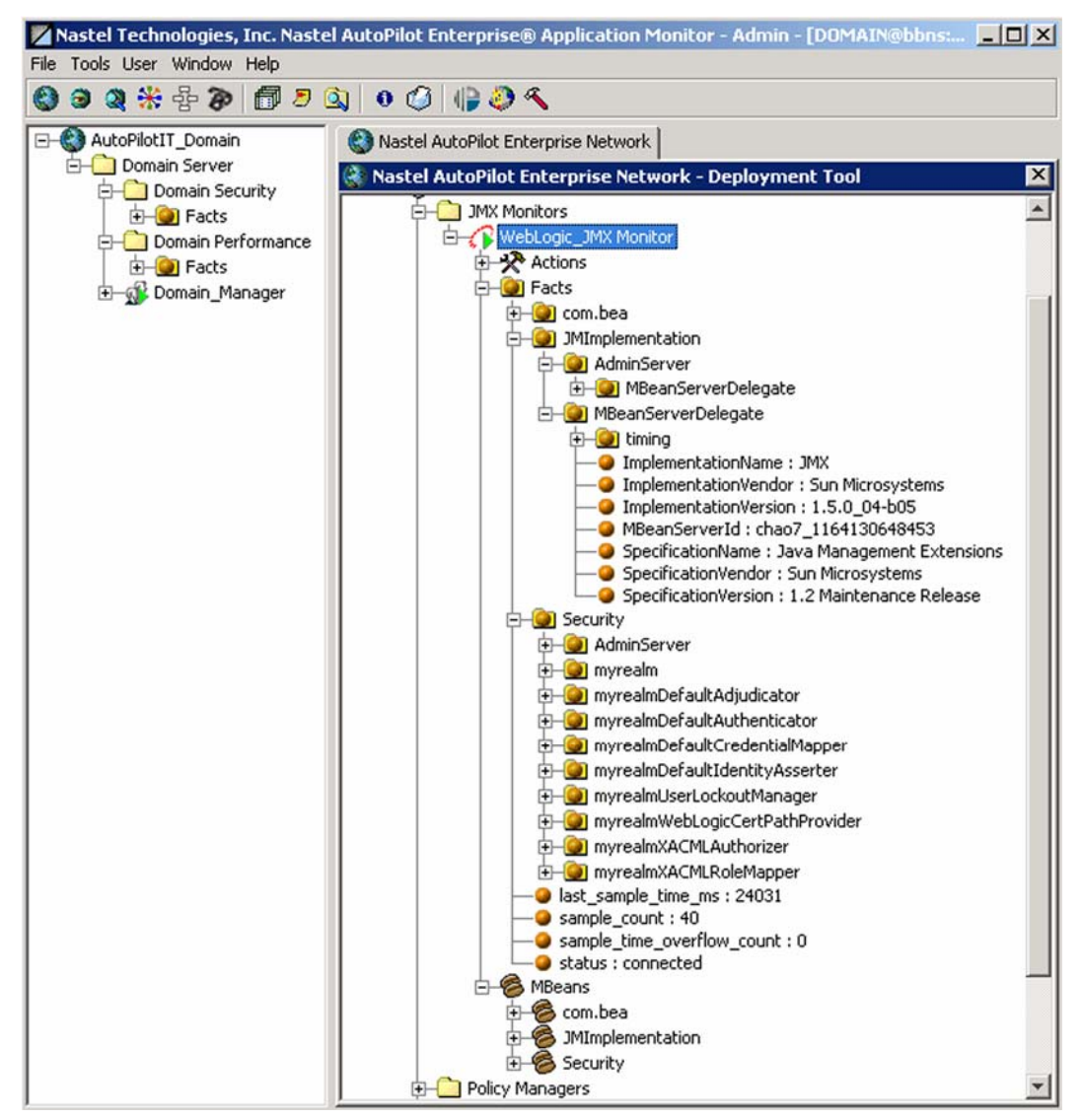

*Figure 5-1. WLS/JMX Metrics* 

Once published, these facts can be included in one or more business views for validation, automation, notifications, logging and alerts.

WLS/JMX monitor publishes facts that follow structure below:

Facts\<jmx\_domain>\<jmx\_mbean\_name>\<jmx\_attribute>

WLS/JMX facts will change depending on the version of WLS.

## <span id="page-23-0"></span>**5.1 Facts Published by WLS/JMX Expert**

The WLS/JMX expert publishes the following fact categories:

- **JMImplementation** the JMX domain for JMX server implementation
- **Security** the JMX domain for the security related WebLogic server Mbeans
- **com.bea** the JMX domain for all other WebLogic server MBeans.

## <span id="page-24-0"></span>**Appendix A: References**

#### **A.1 Nastel Documentation**

AP/USR 400.005 *Nastel AutoPilot User's Guide* AP/INS 400.003 *Nastel AutoPilot Installation Guide* AP/OSM 420.001 *AutoPilot/IT-OS Monitor Plug-in Guide*  AP/WMQ 420.001 *WebSphere MQ Plug-in for AutoPilot* AP/TP 430.001 *AutoPilot/Transaction Monitor Probe for WebSphere MQ Installation, Configuration and User Guide*  AP/TM-USR 430.001 *AutoPilot/Transaction Monitor Installation and User Guide* AP/TPz 430.001 *AutoPilot/Transaction Monitor WebSphere MQ Probe for z/OS Installation and User Guide*  AP/TEMS 110.001 *AutoPilot/TIBCO EMS Plug-in Guide* AP/OR 100.001 *AutoPilot/Oracle Plug-in Guide*  AP/JMX 400.001 *AutoPilot/JMX Plug-in Guide*  AP/WMQ 410.004 *AutoPilot/WebSphere MQ Installation Guide* 

### **A.2 IBM Documentation**

SC33-1872 WebSphere MQ Intercommunications SC33-1369 WebSphere MQ MQSC Command Reference SC34-5456 WebSphere MQ Using Java <http://www-3.ibm.com/software/ts/mqseries/library/manuals/> <http://www-3.ibm.com/software/ts/mqseries/support/summary/javasupp.html>

### **A.3 Java™**

<http://java.sun.com/products/JavaManagement/reference/docs/index.html> <http://www.hp.com/products1/unix/java/infolibrary/index.html> <http://developer.java.sun.com/developer/technicalArticles/Servlets/corba/>

## **A.4 MS Windows**

<http://www.microsoft.com/windows/default.mspx>

#### **A.5 UNIX**

<http://www.unix.org/>

## **A.6 Solaris**

<http://www.sun.com/software/solaris/>

#### **A.7 HP-UX**

<http://welcome.hp.com/country/us/en/welcome.html>

#### **A.8 Linux**

<http://www.linux.org/>

**This page intentionally left blank** 

## <span id="page-26-0"></span>**Appendix B: Conventions**

#### **B.1 Typographical Conventions**

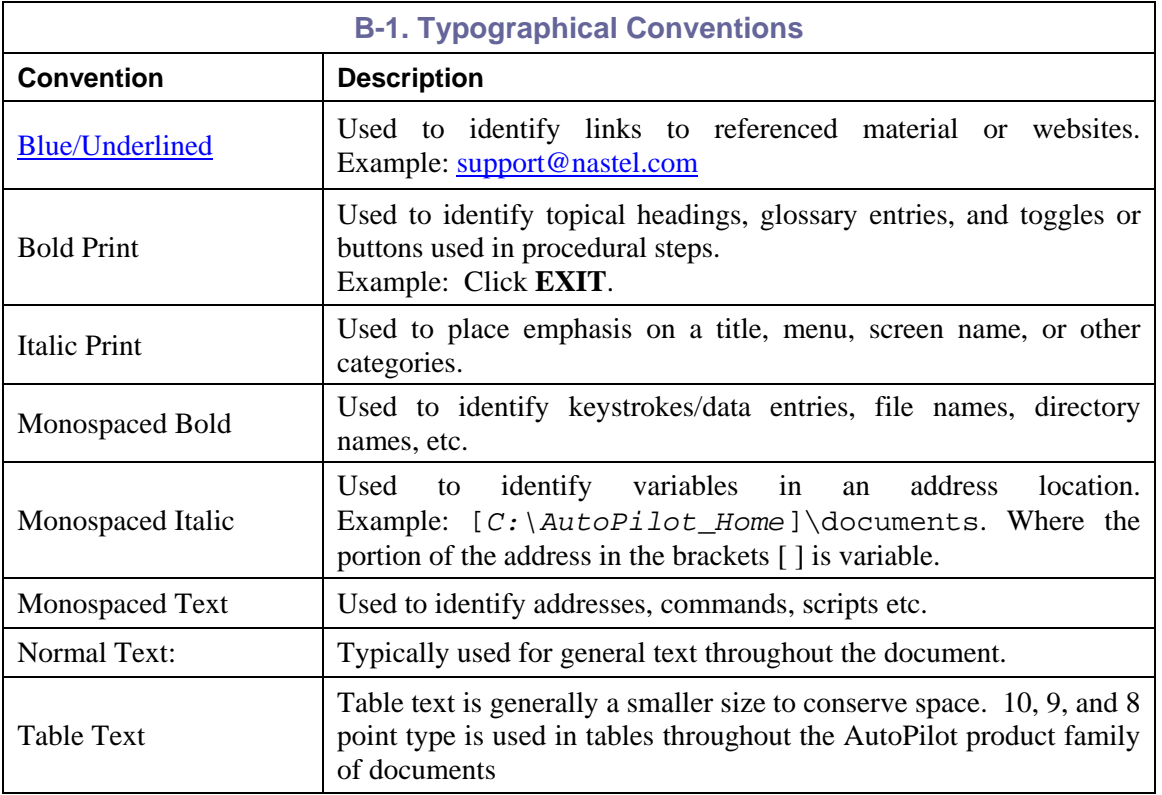

## **B.2 Naming Conventions**

Naming conventions have been adjusted to accommodate IBM's re-naming of MQSeries products to WebSphere MQ.

Nastel has adapted AutoPilot products to reflect IBM's product naming changes. In the redesign of AutoPilot, we have also better defined many elements within the AutoPilot product line.

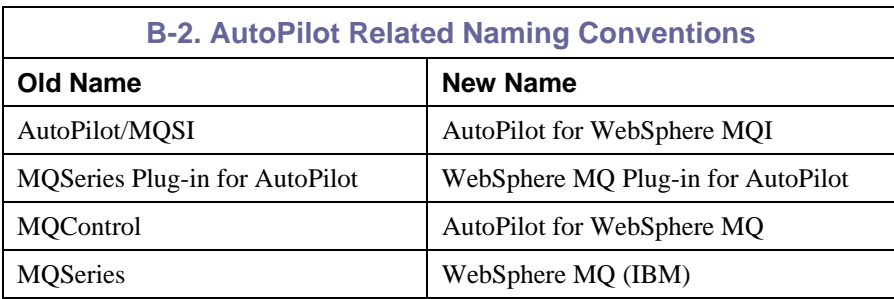

**This page intentionally left blank**

<span id="page-28-0"></span>**AutoPilot:** Nastel Technologies' Middleware Management System. AutoPilot monitors and automates the management of *e*Business integration components such as middleware application, application servers and user applications.

**AutoPilot/WMQ:** Nastel Technologies' WebSphere MQ management solution. Re-designated as AutoPilot for WebSphere MQ with release 4.0, prior releases (3.6 and before) retain the MQControl trademark. Abbreviated as AutoPilot/WMQ and AP/WMQ.

**BSV:** *see* Business View

**Business View (BSV):** A collection of rules that define a desired state of an *e*Business environment. Business Views can be tailored to presents information in the form most suited to a given user, as defined by the user.

**Client:** Any programming component that uses the AutoPilot infrastructure; for example, the AutoPilot/IT Console.

**Common Object Request Broker Architecture (CORBA):** CORBA defines [APIs](http://en.wikipedia.org/wiki/Application_programming_interface), communication protocol, and object/service information models to enable heterogeneous [applications](http://en.wikipedia.org/wiki/Application_software) written in various [languages](http://en.wikipedia.org/wiki/Programming_language) running on various platforms to interoperate. A CORBA object can be invoked from a Web browser using CGI scripts or applets.

**Console:** The visual interface that depicts AutoPilot functionality graphically.

**Contacts:** A subordinate to a given Manager or Expert.

**CORBA:** *see* Common Object Request Broker Architecture.

**Decision Support System (DSS):** An AutoPilot/IT-based service designed to monitor, store, and display any event information generated by AutoPilot enabled middleware and applications.

**Deploy:** To put to use. To position for use or action.

**Domain Server:** A common server that records the names of objects and associates them with references, locations and properties and enforces security.

**DSS:** *see* Decision Support System

**EVT:** Event Log file extension (for example: *sample.evt*).

**Event:** An *Event* is something that happens to an object. Events are logged by AutoPilot and are available for use by AutoPilot Policies or the user.

**Expert:** A program that communicates with specific middleware technologies and translates their protocols to the common language of AutoPilot/IT objects.

**Fact:** A *Fact* is an object's state. Facts are single pieces of information published by an Expert or Manager within each Managed Node. Managers subscribe to the Facts Board and watch for Facts that trigger specific Policy actions

**Graphical User Interface (GUI):** A type of environment that represents programs, files, and options by means of icons, menus, and dialog boxes on the screen. The user can select and activate these options by pointing and clicking with a mouse or, often, with the keyboard. A particular item (such as a scroll bar) works the same way to the user in all applications, because the graphical user interface provides standard software routines to handle these elements and report the user's actions (such as a mouse click on a particular icon or at a particular location in text, or a key press); applications call these routines with specific parameters rather than attempting to reproduce them from scratch.

**GUI:** *see* Graphical User Interface.

**IIS:** *See* Internet Information Services

**Internet Information Services (IIS):** Microsoft's brand of Web server software, utilizing HTTP to deliver World Wide Web documents. It incorporates various functions for security, allows CGI programs, and also provides for Gopher and FTP services.

Java: A platform-independent, object-oriented programming language developed and made available by Sun Microsystems.

**Java:** A platform-independent, object-oriented programming language developed and made available by Sun MicroSystems

**Java Developer's Kit (JDK):** A set of software tools developed by Sun Microsystems, Inc., for writing Java applets or applications. The kit, which is distributed free, includes a Java compiler, interpreter, debugger, viewer for applets, and documentation.

**JDBC:** *See* Java Database C

**Java Database C (JDBC):** The JDBC API provides universal data access from the Java programming language. Using the JDBC 2.0 API, you can access virtually any data source, from relational databases to spreadsheets and flat files. JDBC technology also provides a common base on which tools and alternate interfaces can be built. The JDBC *Test Tool* that was developed by Merant and Sun Microsystems may be used to test drivers, to demonstrate executing queries and getting results, and to teach programmers about the JDBC API.

**Java Server Pages (JSP):** JSP technology enables rapid development of web-based applications that are platform independent. Java Server Pages technology separates the user interface from content generation enabling designers to change the overall page layout without altering the underlying dynamic content. Java Server Pages technology is an extension of the Java™ Servlet technology.

Java Virtual Machine (JVM): The "virtual" operating system that JAVA-written programs run. The JVM is a hardware- and operating system-independent abstract computing machine and execution environment. Java programs execute in the JVM where they are protected from malicious programs and have a small compiled footprint.

**JDK:** *See* Java Developer's Kit.

**JMX: JAVA Management Extension.** 

**JRE:** JAVA Run-time Environment. The minimum core JAVA required to run JAVA Programs

**JSP:** *See* Java Server Pages

**JVM:** *see* JAVA Virtual Machine.

**MAC OS Runtime for Java (MRJ):** MRJ is Apple's implementation of Sun Microsystems' Java Virtual Machine (JVM). MRJ 2.2 implements Sun's JDK 1.1.8 specification. MRJ provides the runtime software needed to run Java applets and applications, and the Apple Applet Runner, a simple utility for running applets without the overhead of a browser. For additional information see the MAC MRJ Web page at: http://asu.info.apple.com/swupdates.nsf/artnum/n11872

**Manager:** An AutoPilot object that assumes the responsibilities, authority and behavior of a human manager.

**Messenger:** An AutoPilot object used to deliver messages to Managers and Experts, or to carry out specific actions.

**MOM:** Message-Oriented Middleware.

**MRJ:** *see* MAC OS Runtime for Java

**Naming Service:** A common server records "names" of objects and associates them with references, locations and properties

**Node:** The *"container"* that holds a program at run-time. A Node is often a single machine; however, a single machine may contain more than one Node.

**ORB:** Object Request Broker.

**Orbix:** CORBA product distributed by IONA Technologies.

**Package Manager:** The command line utility that allows users to list, install, uninstall, verify and update AutoPilot installation on any Managed Node

**PKGMAN:** *see* Package Manager

**Policy:** A program that defines how Managers should act in specific situations.

**Simple Mail Transfer Protocol (SMTP):** A TCP/IP protocol for sending messages from one computer to another on a network. This protocol is used on the Internet to route e-mail. *See also* communications protocol, TCP/IP. *Compare* CCITT X series, Post Office Protocol.

**SMTP:** *see* Simple Mail Transfer Protocol

**TCP/IP:** *see* Transmission Control Protocol/Internet Protocol.

**Transmission Control Protocol/Internet Protocol (TCP/IP):** A protocol developed by the Department of Defense for communications between computers. It is built into the UNIX system and has become the de facto standard for data transmission over networks, including the Internet.

**Virtual Machine:** Software that mimics the performance of a hardware device, such as a program that allows applications written for an Intel processor to be run on a Motorola chip. *Also See* Java Virtual Machine

**WAP:** *see* Wireless Application Protocol

**WebSphere Control Program (WSCP):** WSCP is based on the tool command language (Tcl). Tcl is a portable command language that provides programming facilities, such as variables, procedures, conditionals, list-processing functions, and looping constructs. The WSCP interface extends Tcl by providing a set of commands to manipulate WebSphere objects. The console and the WSCP interface are compatible. The results of actions performed with WSCP are reflected in the console interface and vice versa.

WebSphere MQ: IBM's message queuing product. Formally known as MQSeries

**Wireless Application Protocol (WAP)**: An open, global specification that is used by most mobile telephone manufacturers. WAP determines how wireless devices utilize Internet content and other services. WAP enables devices to link diverse systems contents and controls.

WSCP: *see* WebSphere Control Program

**This page intentionally left blank**

#### **Nastel Support**

If you need technical support, you can contact Nastel Technologies by telephone, e-mail or through the online support system.

To contact Nastel technical support by phone, call (800) 963-9822 ext. 1. If you are calling from outside the United States dial 001-631-761-9190 or +44 20 7084 6025.

To contact Nastel technical support by e-mail, send a message to [support@nastel.com](mailto:support@nastel.com)

To access the Nastel automated support system (user id and Password required), go to:

http://support.nastel.com/. Contact your local AutoPilot Administrator for further information.

#### **The Resource Center**

The Resource Center is where AutoPilot solution users solve problems, exchange ideas, and learn best practices from peers and Nastel staffers. This online community is a service provided by Nastel Support. Our experts often participate in these discussion groups to share their advice, but, these groups are intended as a peer-to-peer resource. The Resource Center also provides access to downloads, updates, documentation, support articles, product news, and a lot more. Registration and access are free to all users. We encourage everyone using Nastel products to join. www.nastel.com/resources

#### **Nastel Technologies**

48 South Service Road, Melville, New York 11747 Main: 1-631 761-9100 Fax: 1-631-751-9101 **USA Sales Offices**  1-800-375-6144

**European, Middle East, and Asia Sales Offices: United Kingdom:** +44 20 7084 6025

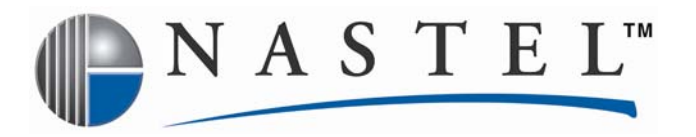

**Nastel Technologies is a market leader in providing solutions for application performance monitoring and management in SOA and EAI environment. Through our AutoPilot suite and a vast array of plug-ins, (ranging from Java applications, WebSphere MQ and WMB, TIBCO EMS, ESB and J2EE platforms, such as WebSphere Application Server, WebLogic, JBoss, Oracle 10g, etc.) we enable IT and Application Support teams to control and see performance bottlenecks in parts of the SOA and EAI infrastructure that they can't ordinarily see. Our solution measures transactional performance in these environments and pinpoints performance bottlenecks. We help our customers to reduce the complexity and decrease the mean time for problem resolution by timely identifying the root cause of a problem. Users can see end-to-end performance impact of Web Services and J2EE-based applications, spanning throughout the messaging infrastructure, into the databases and the legacy back end applications, on transactions and business processes.** 

**Numerous Fortune 1000-sized companies around the world, including some of the world's largest banks, financial institutions, retail chains, and insurance underwriters operate more efficiently in real-time with AutoPilot. Nastel is a privately held company headquartered in New York and serves its customer with a network of integration partners throughout Europe, the Middle East, Asia, and Latin America.** 

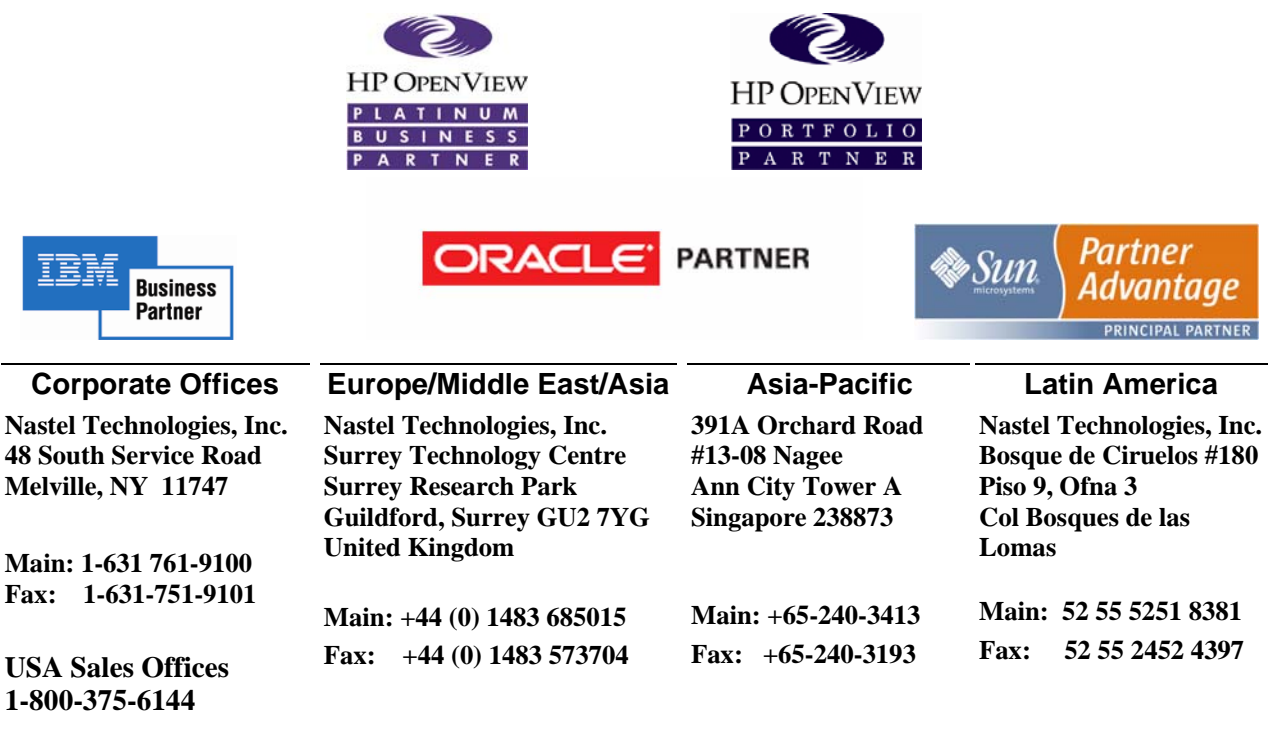

© 2008 by Nastel Technologies, Inc. All rights reserved.